## **Sparkasse App: Initial Setup and Functions**

**www.spkam.de/app**

ś

Sparkasse

Altötting-Mühldorf

Please have the login details for your online banking to hand. We recommend using the Sparkasse App in conjunction with the code-generating S-push TAN App, as the two apps are designed to work in perfect unison. The following description applies for the iOS operating system. The procedure may vary slightly for other mobile operating systems.

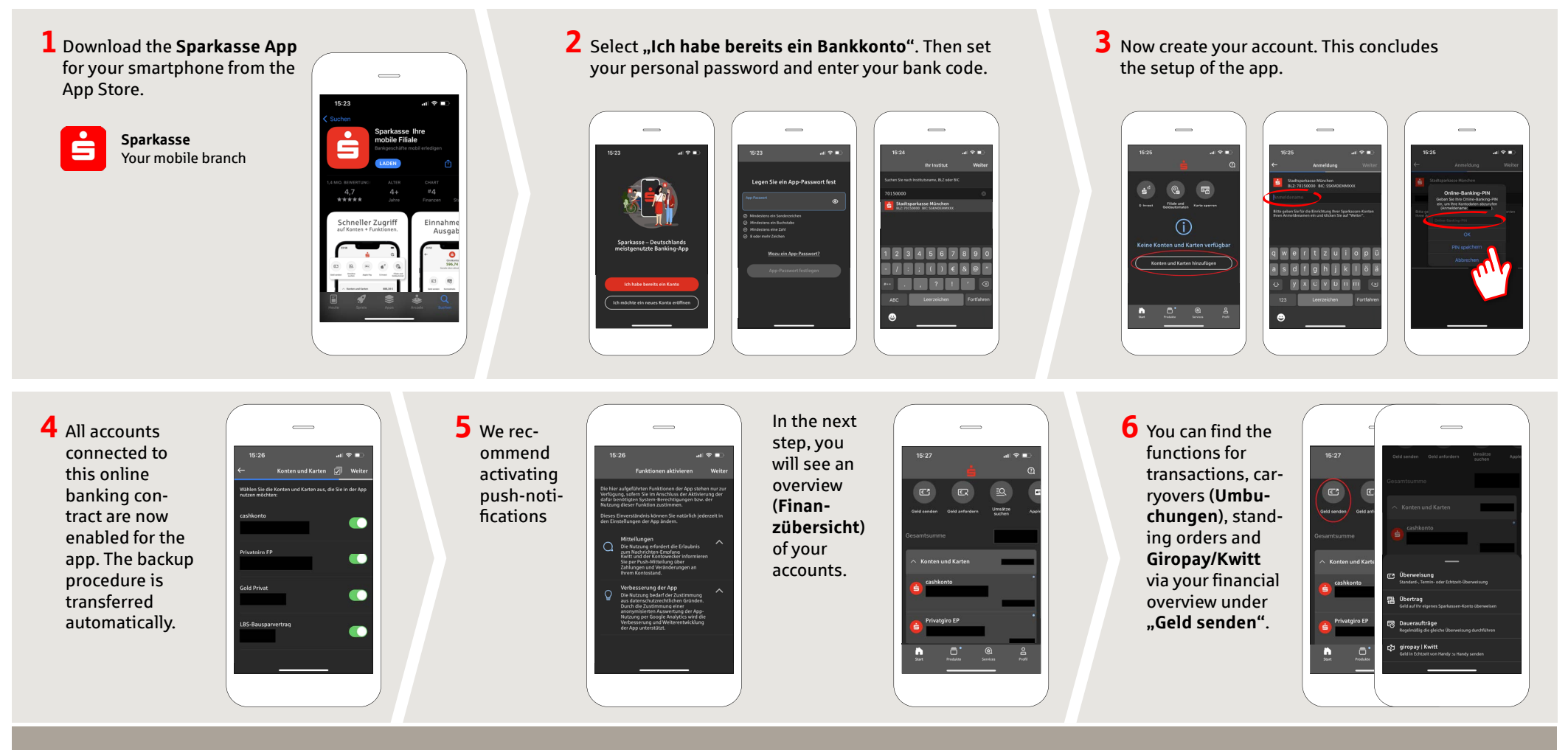

**HABEN SIE NOCH FRAGEN? WIR HELFEN IHNEN GERNE WEITER. DARÜBER HINAUS ERREICHEN SIE UNS UNTER: DO YOU HAVE ANY QUESTIONS? WE WOULD BE HAPPY TO HELP YOU.**

Central service call number: You can contact us under **08631-611-0 Mon – Fri from 8 am – 6 pm**.

Further information about the Sparkasse app is available at: **www.spkam.de/app**

## **Sparkasse App: Initial Setup and Functions**

**www.spkam.de/app**

Sparkasse Altötting-Mühldorf

ś

Please have the login details for your online banking to hand. We recommend using the Sparkasse App in conjunction with the code-generating S-push TAN App, as the two apps are designed to work in perfect unison. The following description applies for the iOS operating system. The procedure may vary slightly for other mobile operating systems.

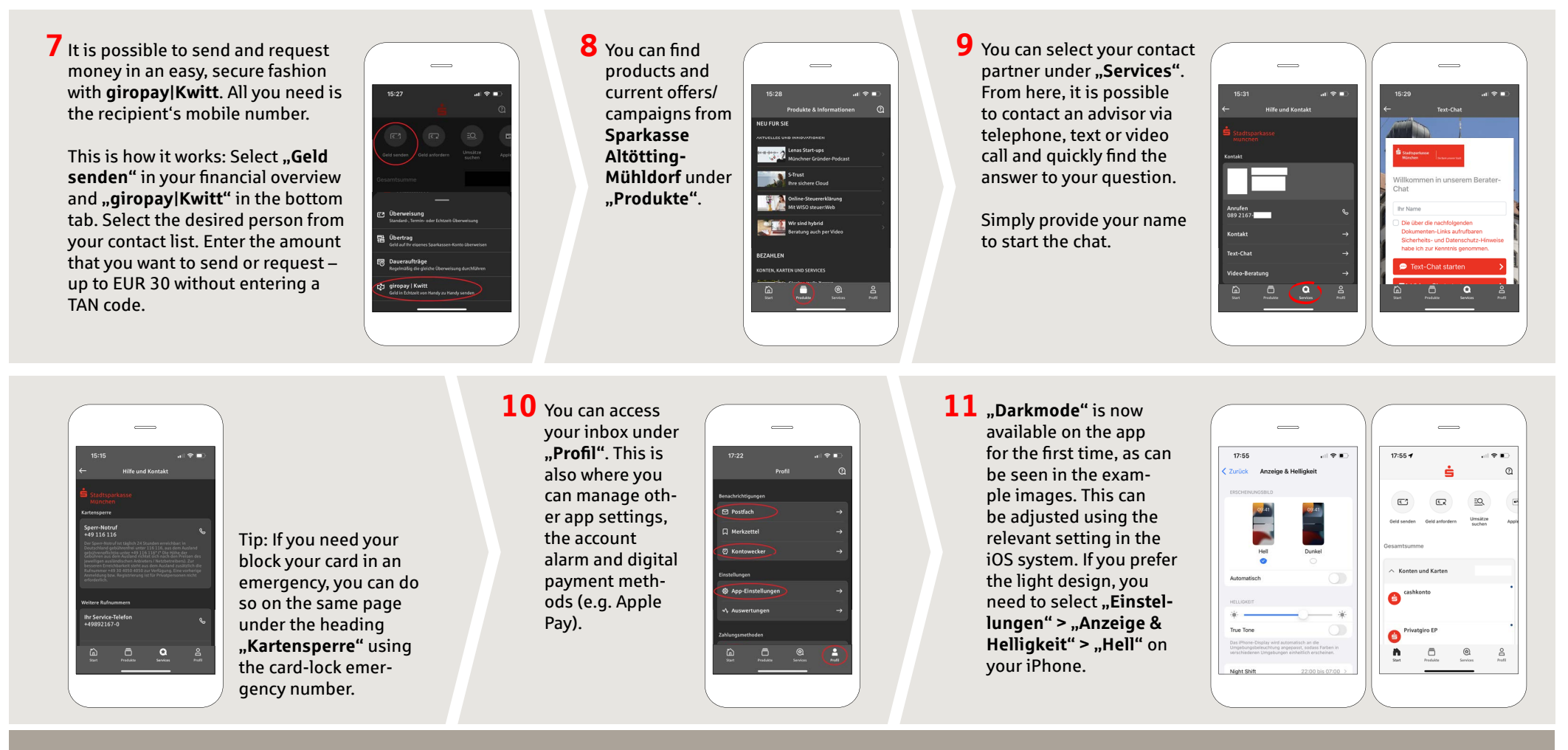

**HABEN SIE NOCH FRAGEN? WIR HELFEN IHNEN GERNE WEITER. DARÜBER HINAUS ERREICHEN SIE UNS UNTER: DO YOU HAVE ANY QUESTIONS? WE WOULD BE HAPPY TO HELP YOU.**

Central service call number: You can contact us under **08631-611-0 Mon – Fri from 8 am – 6 pm**.

Further information about the Sparkasse app is available at: **www.spkam.de/app**